## **IoTxx Advanced Details**

The IoTxx devices offer many capabilities that require additional explanations to fully utilize. Because the various models of the IoTxx line vary from inputs-only and outputs-only to combined input/output units, **PLEASE NOTE THAT YOUR SPECIFIC IoTxx MAY NOT SUPPORT ALL FEATURES DISCUSSED IN THIS DOCUMENT.** It is assumed that the reader has a good understanding of the functionality of the particular IoTxx. To enable or program some of these advanced features, a PC or Web application such as our Utility Suite needs to be used.

### **IoTxx as an Input Controller (Insteon Sender)**

In this mode, the IoTxx responds to changes in its inputs, and sends either **group commands** to devices it is linked with, or **broadcast messages** if not linked. Please note that only one mode may be active at a time. As a controller, IoTxx has these additional features:

- A timer can be enabled that starts on the Off-to-On (leading edge) input transition and sends the On-to-Off command/message 1 second-255 minutes later. This is useful as a safeguard in case the input signal does not return to its initial state. The unit can also be programmed to ignore the physical change of the signal from On-to-Off while the timer is running.
- The commands that are sent on both input signal transitions are programmable. They default as Insteon On and Off respectively.
- The input can be enabled to directly effect the corresponding relay (actuate local mode)
- An input can be linked as a responder to another Insteon controller to cause a trigger as if a physical signal were present on the input.

#### The type of inputs can be:

- a) **Digital:** responds to the presence or absence of a signal, such as in a switch clo-sure. The signal is ON whenever the switch is closed.
- b) **Analog:** responds to a change of value of the signal such as temperature being sensed through a thermistor or other analog sensor. When the analog conversion is ena-bled, the digital representation of this signal will be ON whenever the signal goes over the preset threshold (alarm point.)

#### The status of the inputs (both their digital representation and the value of the analog ones) can be read at any time with the appropriate Insteon command (see reverse page.)

**Configuration Register Effect on the Inputs:** If checked, the various bits on this register affect the IoTxx as follows:

- Enable Analog Inputs: Sets up the appropriate inputs to measure discrete values (0-5V or 0- 3.3V depending on IoTxx model)
- Continuous A/D Conversion: The analog to digital conversion will occur once per second as opposed to once when the input value is read Enable Analog Inputs
- Debounce the Inputs: a noise filter will be applied to signal transitions. Useful for suppression of "chatter" or noise from relays
- Enable 1-W Sensor:
- Set Timers in Seconds: The input timers unit will be seconds
- Broadcast on Status Change: when the input is not linked, a broadcast message is sent with the input status encoded.
- □ Set Timers in Seconds

□ Continuous A/D Conversion Debounce the Inputs □ Enable 1-W Sensor

**Broadcast on Status Change** 

**Input All-Link Settings:** All inputs can be set to send commands/messages on their transitions and their behavior can be programmed with the Utility Suite as shown on figure 2. Note that the Analog and 1-Wire in-Fig. 1: Configuration Register

puts refer to their digital representations, that is, transitions on their alarm points. When linked, these parameters are used in conjunction with a link record.

A broadcast on an input change can only happen if the input is not linked. The **Group** number does not need to be the same number as the input, but must match a valid record in the links

Insteon is a trademark of SmartLabs, Inc. and the Insteon networking technology is covered by pending U.S. and foreign patents. IoTxx is a trademark of Compacta International, Ltd.<br>Rev 2.4 Issued 3/2019—Applies to firmware

database. It is possible that several inputs could have the same group number if one wants to use various inputs to control the same device or device grouping with different characteristics. The input can have an immediate effect on a corresponding output if the **Actuate Output** box is checked. A **Timer** value greater than zero (seconds or minutes depending on the control register setting) will determine if an automatic On-to-Off transition is generated automatically. Finally, if the **Ignore On-to-Off** box is checked, the On-to-Off command will be sent when the timer expires, not when the input physically changes state from On to Off.

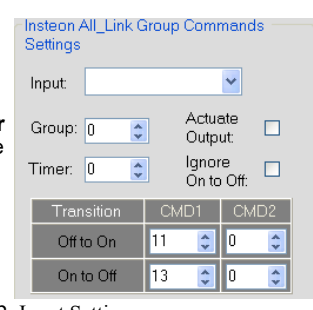

The analog inputs can be "digitized" to provide the  $\qquad \qquad$  Fig. 2: Input Settings Off to On and On to Off transitions at preset points or alarms.

These numbers represent a digital count scaled (0-1023) to the input analog values. By having 2 independent values, hysteresis can be built-in. Sensors (1-Wire and Analog Inputs)

## **IoTxx as an Insteon Responder**

In addition to responding to direct commands as shown in the command set table, IoTxx can respond to an All-Link (Group) ON command in different ways as follows:

1. An individual (discrete) relay (output) is turned on 2. A pattern (memorized at the time of linking) is plac 2. A pattern (memorized at the time of linking) is placed on the relays. This is the so-called "snapshot" mode

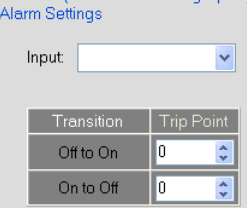

- Fig. 3: Analog and 1-Wire Alarm Settings
- 3. The IoTxx responds as if one of its inputs goes from off to on. Think of it as a virtual input, triggerable remotely by an Insteon controller. If the input has been linked to other Insteon units, a group command would be sent upon this trigger.

Upon receiving the Group command, the IoTxx uses the middle and lower data bytes from its links record to determine which of the above actions to take according to the table below.

Use the SHN Utility suite or an equivalent program to set the data bytes in the link record per this table, based on the desired behavior

Relay Timers: If the Enable Output Timers b is checked, the relay will turn off after the time elapses, even if no additional off command is received. This feature is useful to create momentary action on the relays as short as 1 second.

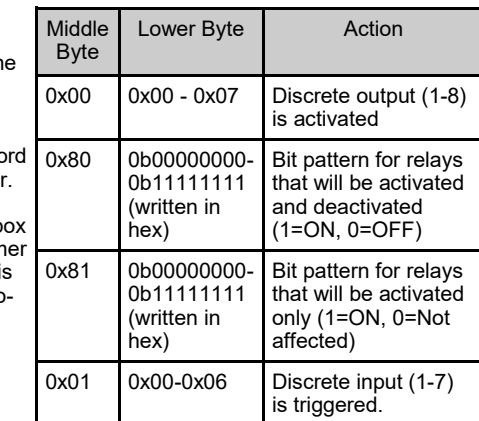

#### **X10 Enabling/Disabling:**

- Select the desired House code (A-P) on an X10 controller, then press and hold the Set Button on the side of IoTxx for at least 4 seconds. The LED will start blinking once the button is released. Press and hold the button again to stop linking.
- **If enabling** X10 control, send 3 **ON** commands (any Unit code) in succession until the LED stops blinking. **If disabling**, send 3 **OFF** commands (any Unit code) in succession until the LED stops blinking.

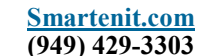

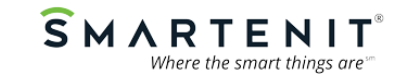

# **IoTxx Insteon and X10 Messages/Commands**

The following information is intended to aid in programming a PC application to support our loT Input/Output devices. The<br>comprehensive Insteon command set was established with and certified by SmartLabs to ensure intero Insteon products. In the tables that follow, the column heading **SE DAB** denotes whether the command is Standard-length (**S**)<br>or Extended-length (E), and whether it is a Direct (D), ALL-Link (A), or Broadcast (B) command. **MANDS.**

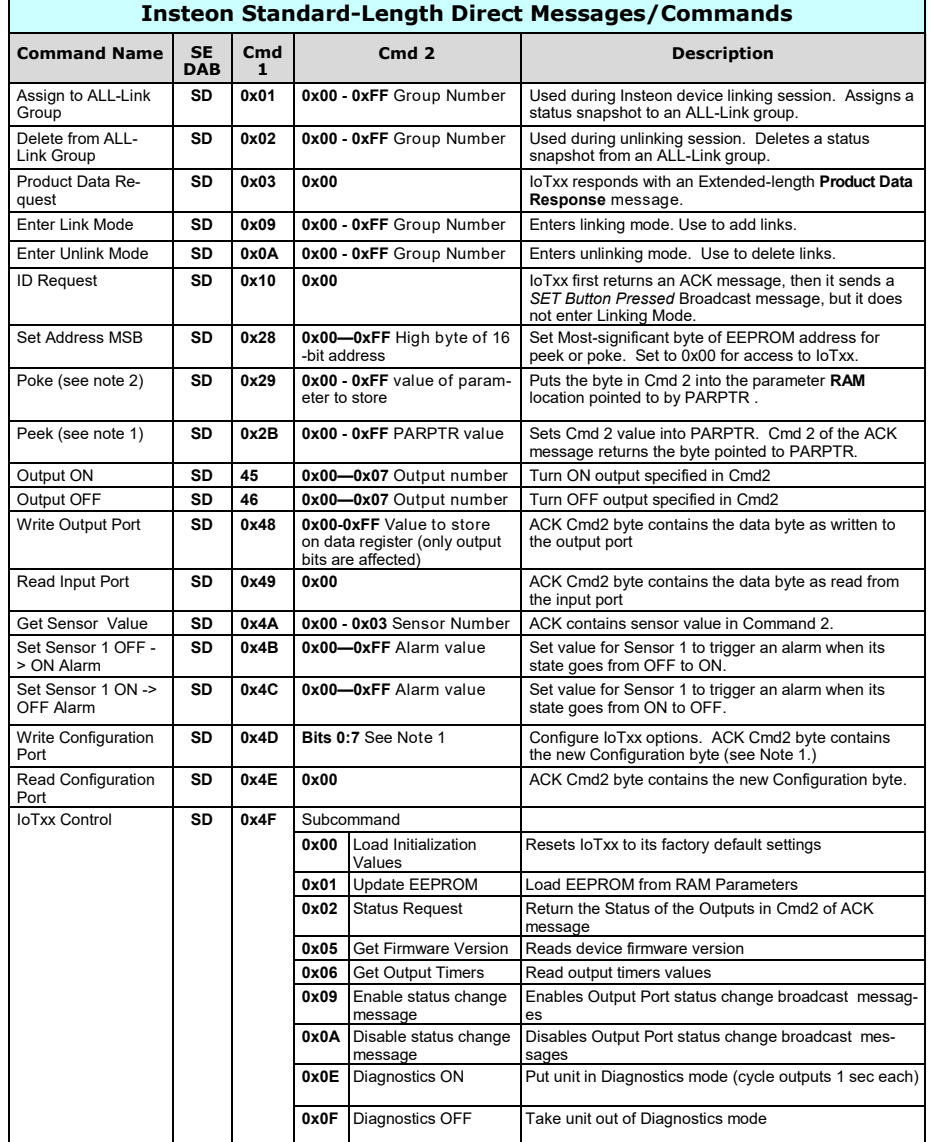

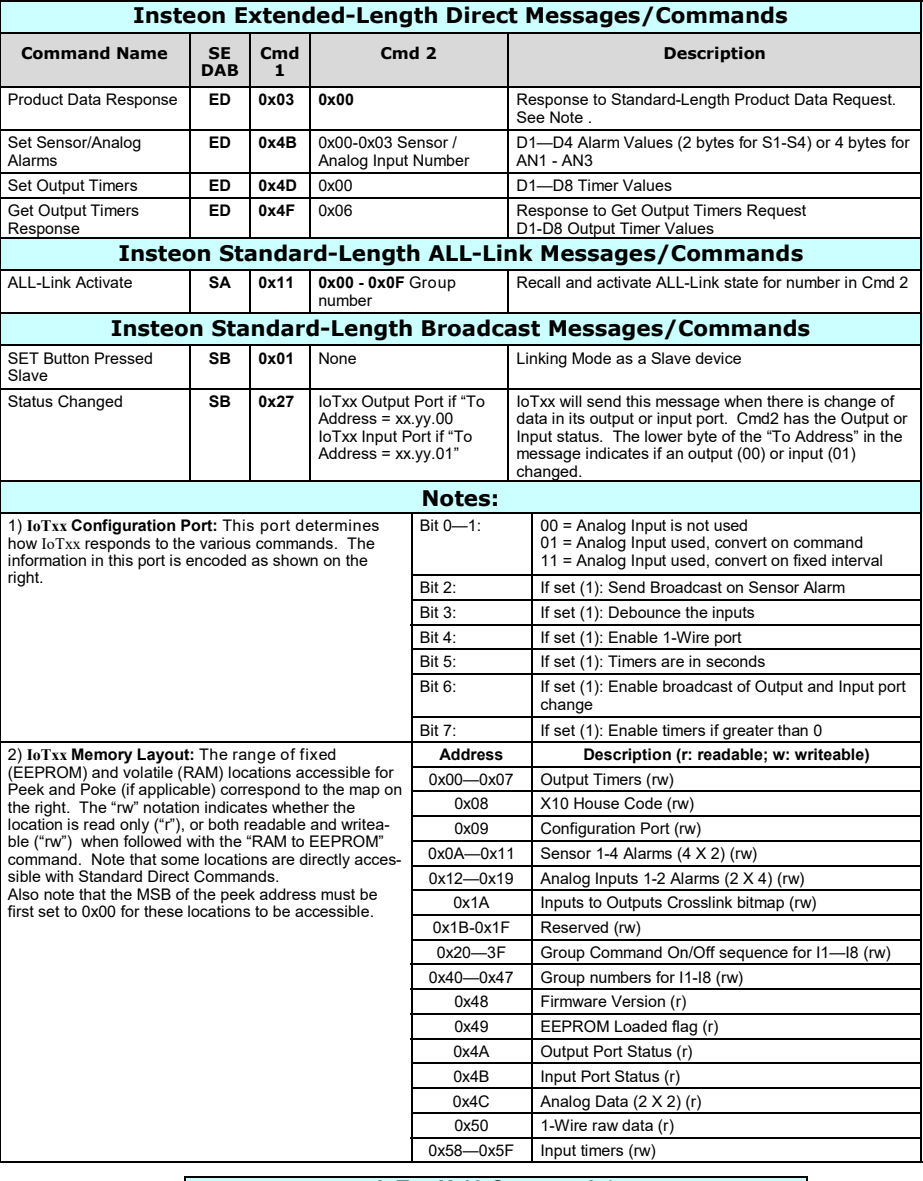

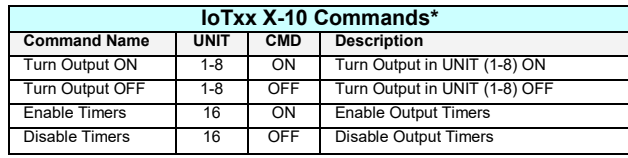

\* if X10 support is available

**Smartenit.com (949) 429-3303**

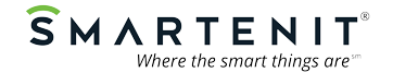

Insteon is a trademark of SmartLabs, Inc. and the Insteon networking technology is covered by pending U.S. and foreign patents. IoTxx is a trademark of Compacta International, Ltd.<br>Rev 2.4 Issued 3/2019—Applies to firmware